#### https://www.halvorsen.blog

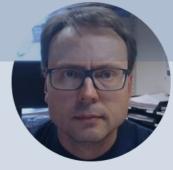

# Basic Python Programming

Hans-Petter Halvorsen

#### Free Textbook with lots of Practical Examples

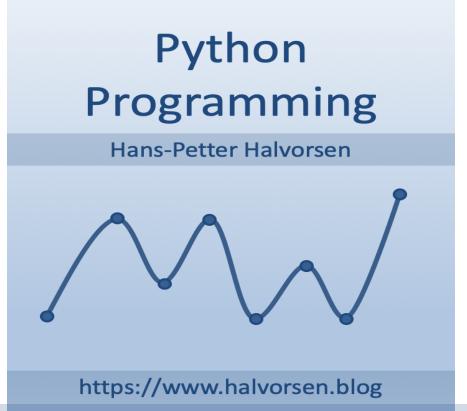

https://www.halvorsen.blog/documents/programming/python/

#### **Additional Python Resources**

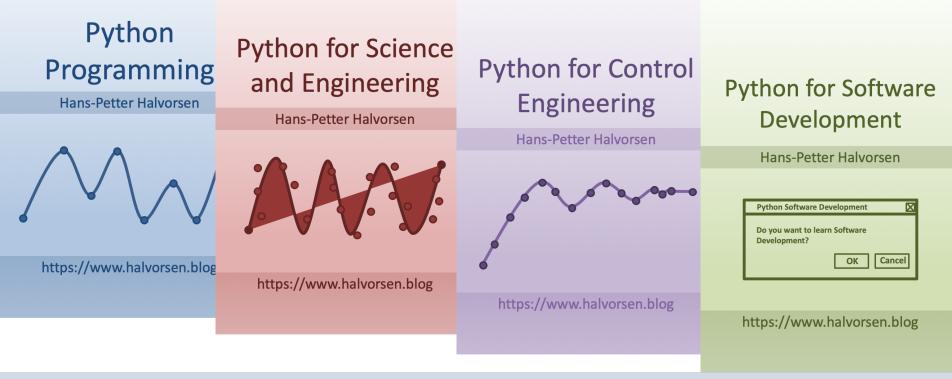

https://www.halvorsen.blog/documents/programming/python/

#### Contents

- Basic Python Program
- Variables in Python
- Calculations in Python
- Numbers and Strings
- Built-in Functions
- Python Standard Library
- Using Python Libraries, Packages and Modules
  - NumPy
  - Matplotlib

# **Basic Python Program**

 We use the basic IDLE editor or another Python Editor like Spyder (included with Anaconda distribution) or Visual Studio Code, etc.

print("Hello World!")

# **Python Editors**

Python IDLE

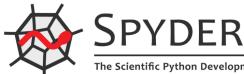

- **Spyder** (Anaconda distribution)
- PyCharm
- Visual Studio Code
- Visual Studio
- Jupyter Notebook

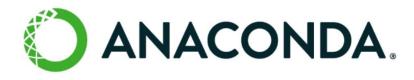

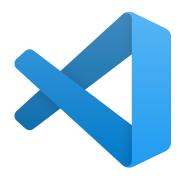

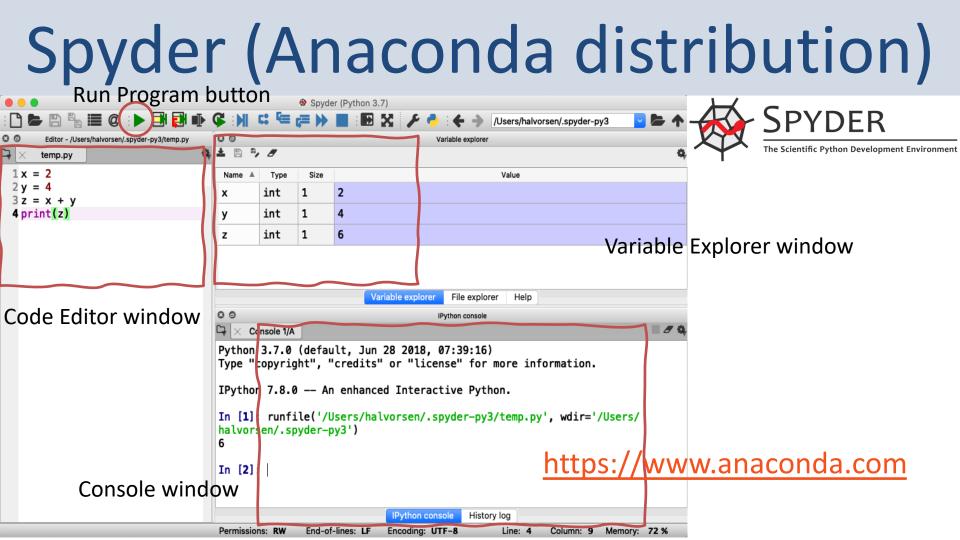

### Variables in Python

- Variables are defined with the assignment operator, "=".
- Python is dynamically typed, meaning that variables can be assigned without declaring their type, and that their type can change.

#### Variables in Python

Creating variables:

> x = 3 > x 3

We can implement the formula y(x) = ax + b like this:

y(x) = 2x + 4

We can use variables in a calculation like this:

A variable can have a short name (like x and y) or a more descriptive name (sum, amount, etc). You don need to define the variables before you use them (like you need to to in, e.g., C/C++/C).

#### Variables in Python

Here are some basic rules for Python variables:

- A variable name must start with a letter or the underscore character
- A variable name cannot start with a number
- A variable name can only contain alpha-numeric characters (A-z, 0-9) and underscores
- Variable names are **case-sensitive**, e.g., amount, Amount and AMOUNT are three different variables.

#### **Calculations in Python**

We can use variables in a calculation like this:

$$y(x) = 2x + 4$$
> a = 2  
> b = 4
  

$$y(3) = ?$$
> x = 3  
> y = a\*x + b  
> print(y)
  

$$y(5) = ?$$
> x = 5  
> y = a\*x + b  
> print(y)

#### Numbers

There are three numeric types in Python:

- int
- float
- complex

> x = 1 #int
> y = 2.8 #float

> z = 3 + 2j #complex number

commenting the code Check the Data Type:

> type(x)
> type(y)
> type(z)

If you use the Spyder Editor, you can see the data types that a variable has using the **Variable** 

The symbol # is used for

Explorer

Variables of numeric types are automatically created when you assign a value to them, so in normal coding you don't need to bother.

| 0 0    | Variable explorer |      |     |     |
|--------|-------------------|------|-----|-----|
| ± 🖻 🎙  |                   |      |     |     |
| Name 🔺 | Туре              | Size | Va  | lue |
| x      | int               | 1    | 4   |     |
| у      | float             | 1    | 3.5 |     |

# Strings

- Strings in Python are surrounded by either single quotation marks, or double quotation marks.
- 'Hello' is the same as "Hello".
- Strings can be output to screen using the print function. For example: print("Hello").

```
> text = "Hello"
> print(text)
```

#### **Manipulating Strings**

There are many built-in functions form manipulating strings in Python. The Example shows only a few of them:

```
a = "Hello World!"
print(a)
print(a[1])
print(a[2:5])
print(len(a))
print(a.lower())
print(a.upper())
print(a.replace("H", "J"))
print(a.split(" "))
```

Strings in Python are arrays of bytes, and we can use index to get a specific character within the string as shown in the example code.

#### **String Concatenation**

We can merge strings like this:

> a = "Hello"
> b = "World"
> c = a + b
> print(c)

## String Input

The following example asks for the user's name, then, by using the input() method,

the program prints the name to the screen:

> print("Enter your name:")

$$> x = input()$$

#### **Built-in Functions**

Python consists of lots of built-in functions.

- Some examples are the print function that we already have used (perhaps without noticing it is a built-in function) or the functions for manipulating strings.
- Python also consists of different Modules, Libraries or Packages. These Modules, Libraries or Packages consists of lots of predefined functions for different topics or areas, such as mathematics, plotting, handling database systems, etc.
- In another video we also will learn to create our own functions from scratch.

# Python Standard Library

- Python allows you to split your program into modules that can be reused in other Python programs. It comes with a large collection of standard modules that you can use as the basis of your programs.
- The Python Standard Library consists of different modules for handling file I/O, basic mathematics, etc.
- You don't need to install the modules in the Python Standard Library separately, but you need to important them when you want to use some of these modules or some of the functions within these modules.

#### math Module

Python Standard Library

The math module has all the basic math functions you need, such as:

- Trigonometric functions: sin(x), cos(x), etc.
- Logarithmic functions: log(), log10(), etc.
- Statistics: mean(), stdev(), etc.
- Constants like pi, e, inf, nan, etc.

#### math Module

If we need only the sin() function, we can do like this: **from math import sin** 

If we need many functions, we can do like this:

from math import \*

```
x = pi
y = sin(x)
print(y)
```

y = cos(x)
print(y)

```
If we need a few functions, we can do like this:
```

x = 3.14

y = sin(x)

from math import sin, cos
x = 3.14
y = sin(x)
Print(y)
We can also do like this:
import math
x = 3.14
y = math.sin(x)
print(y)
Print(y)

#### https://www.halvorsen.blog

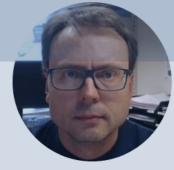

# Using Python Libraries, Packages and Modules

Hans-Petter Halvorsen

# Python Packages/Libraries

- Rather than having all its functionality built into its core, Python was designed to be highly extensible.
- This approach has advantages and disadvantages.
- A disadvantage is that you need to install these packages separately and then later import these modules in your code.
- Some important packages are:
  - NumPy NumPy is the fundamental package for scientific computing with Python
  - Matplotlib With this library you can easily make plots in Python

# Installing Packages/Libraries

- If you have installed Python using the Anaconda distribution, all the most used Python Packages/Libraries are included (NumPy, Matplotlib, +++)
- Else, you typically use **PIP** to install Python packages

### PIP

- PIP is a Package Manager for Python packages/modules
- With PIP you can download and install Python packages/modules from the Python Package Index (PyPI)
- What is a Package? A package contains all the files you need for a module. Modules are Python code libraries you can include in your project.
- The Python Package Index (PyPI) is a repository of Python packages
- Typically you just enter "pip install <packagename>"
- PIP uses the Python Package Index, PyPI as a source, which stores almost 200.000 Python projects

https://pypi.org

## Command Prompt (cmd)

#### Use PIP from the Command Prompt in Windows:

| Command Prompt                                                                                  |                                               | _         |          | ×       |             |    |   |
|-------------------------------------------------------------------------------------------------|-----------------------------------------------|-----------|----------|---------|-------------|----|---|
| Microsoft Windows [Version 10.0.18363.1049]<br>(c) 2019 Microsoft Corporation. All rights reser | ved.                                          |           |          | ^       |             |    |   |
| C:\Users\hansha>                                                                                |                                               |           |          |         |             |    |   |
| cd AppData\Local\Programs\Python\Python                                                         | 37-32\Scripts                                 |           |          |         |             |    |   |
|                                                                                                 |                                               |           |          |         |             |    |   |
| Command                                                                                         | l Prompt                                      |           |          |         | _           |    | × |
|                                                                                                 | indows [Version 10.0.<br>crosoft Corporation. |           |          | ed.     |             |    |   |
| C:\Users\ha                                                                                     | nsha>cd AppData\Local                         | \Programs | \Python\ | Python3 | 7-32\Script | :s |   |
| C:\Users\ha                                                                                     | nsha\AppData\Local\Pr                         | ograms∖Py | thon\Pyt | hon37-3 | 2\Scripts>  |    |   |
|                                                                                                 |                                               |           |          |         |             |    |   |

#### **Command Prompt - PIP**

#### Example: Install Python package "camelCase":

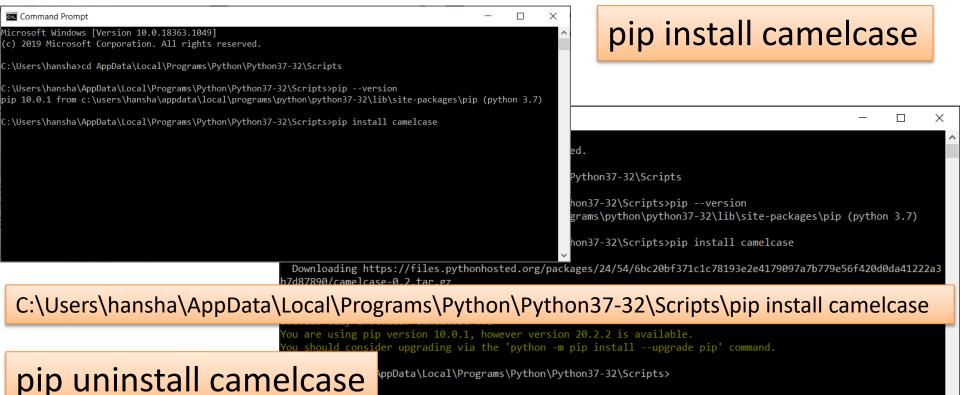

#### **Command Prompt – PIP**

#### Get overview of installed Python Packages:

| Command Prompt                   | t                                                                    | _ |     | ×    |
|----------------------------------|----------------------------------------------------------------------|---|-----|------|
| (c) 2019 Microsof                | t Corporation. All rights reserved.                                  |   |     | ^    |
| C:\Users\hansha>c                | d AppData\Local\Programs\Python\Python37-32\Scripts                  |   |     |      |
| C:\Users\hansha\A<br>Package<br> | ppData\Local\Programs\Python\Python37-32\Scripts>pip list<br>Version |   | pip | list |
| astroid                          | 2.2.5                                                                |   |     |      |
| camelcase                        | 0.2                                                                  |   |     |      |
| colorama                         | 0.4.1                                                                |   |     |      |
| cycler                           | 0.10.0                                                               |   |     |      |
| isort                            | 4.3.20                                                               |   |     |      |
| kiwisolver                       | 1.0.1                                                                |   |     |      |
| lazy-object-proxy                | 1.4.1                                                                |   |     |      |
| matplotlib                       | 3.0.2                                                                |   |     |      |
| mccabe                           | 0.6.1                                                                |   |     |      |
| nidaqmx                          | 0.5.7                                                                |   |     |      |
| numpy                            | 1.15.4                                                               |   |     |      |
| pip                              | 10.0.1                                                               |   |     |      |
| nylint                           | 2 2 1                                                                |   |     |      |

#### C:\Users\hansha\AppData\Local\Programs\Python\Python37-32\Scripts\pip list

| In the local division of the local division of the local divisione |                                                                     |
|----------------------------------------------------------------------------------------------------|---------------------------------------------------------------------|
| six                                                                                                    | 1.12.0                                                              |
| typed-ast                                                                                                    | 1.3.5                                                               |
| wrapt                                                                                                    | 1.11.1                                                              |
| You are using                                                                                                    | pip version 10.0.1, however version 20.2.2 is available.            |
| You should co                                                                                                    | nsider upgrading via the 'python -m pip installupgrade pip' command |
|                                                                                                    |                                                                     |
| C:\Users\hans                                                                                                    | ha\AppData\Local\Programs\Python\Python37-32\Scripts>               |

#### Anaconda Prompt

If you have installed Python with Anaconda Distribution, the most popular Python Packages/Libraries have already been installed for you, and you don't need to do anything. But if you need a package that is not installed, you can use **Anaconda Prompt** (just search for it using the Search field in Windows)

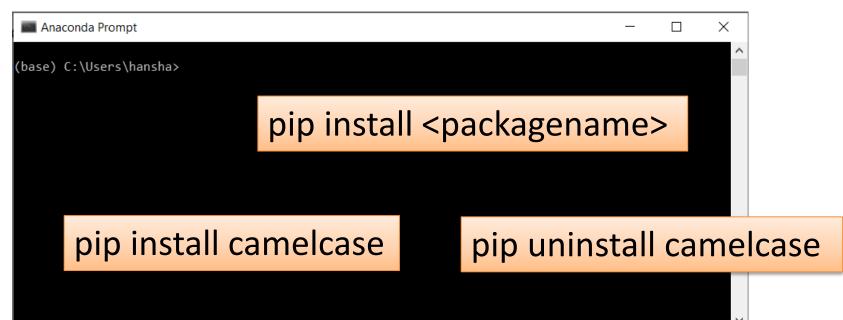

## Using libraries

You need to use the **import** keyword on top of you Python script:

import packagename as alias

.. Your Python code

Example: Using numpy:

import numpy as np
x = 3
y = np.sin(x)
print(y)

### NumPy

- The only prerequisite for NumPy is Python itself.
- If you don't have Python yet and want the simplest way to get started, you can use the Anaconda Distribution - it includes Python, NumPy, and other commonly used packages for scientific computing and data science.
- Or use "pip install numpy"

https://numpy.org

pip install numpy

#### NumPy

Basic NumPy Example:

| import numpy as np  |
|---------------------|
| x = 3               |
| y = np.sin(x)       |
| <pre>print(y)</pre> |

As you see, NumPy also have also similar functions (e.g., sim(), cos(), etc.) as those who is part of the math library, but they are more powerful

In this example we use both the math module in the Python Standard Library and the NumPy library:

import math as mt import numpy as np x = 3y = mt.sin(x)print(y) y = np.sin(x)print(y)

import matplotlib.pyplot as plt

- Typically you need to create some plots or charts. In order to make plots or charts in Python you will need an external library. The most used library is Matplotlib
- Matplotlib is a Python 2D plotting library
- Here you find an overview of the Matplotlib library: <u>https://matplotlib.org</u>
- Matplotlib is included with Anaconda Distribution
- If you are familiar with MATLAB and basic plotting in MATLAB, using the Matplotlib is very similar.
- The main difference from MATLAB is that you need to import the library, either the whole library or one or more functions.

Here are some plotting functions that you will use a lot:

- plot()
- title()
- xlabel()
- ylabel()
- axis()
- grid()
- subplot()
- legend()
- show()

In this example we have two arrays with data. We want to plot x vs. y. We can assume x is a time series and y is the corresponding temperature in degrees Celsius.

#### Matplotlib in Spyder

#### Typically you want to show figures and plots in separate windows

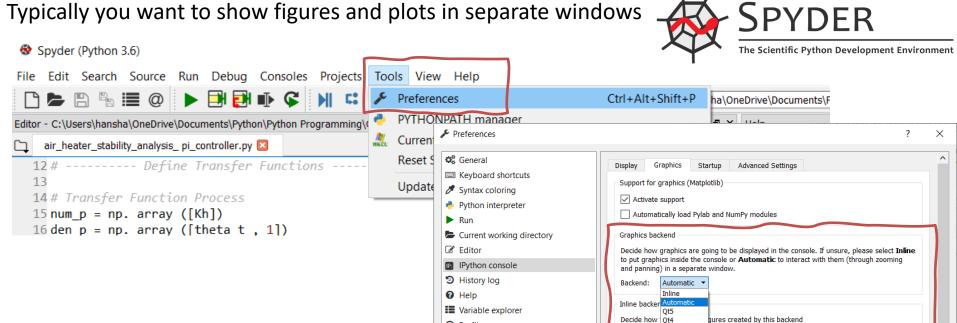

O Profiler

Q Static code analysis

Tkinter

-72.0

dpi

inches 

inches

OK

Cancel

Eormat:

Width:

Height:

Resolution:

#### Example: Plotting a Sine Curve import numpy as np import matplotlib.pyplot as plt x = [0, 1, 2, 3, 4, 5, 6, 7]y = np.sin(x)plt.plot(x, y) plt.xlabel('x') plt.ylabel('y') plt.show()

If you want grids you can use the grid() function

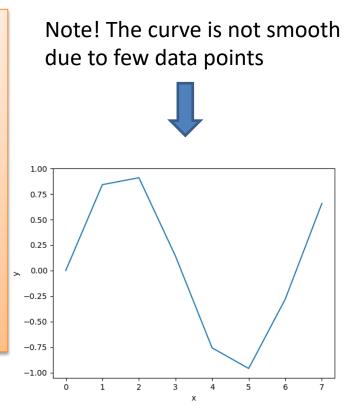

```
Improved Solution: Plotting a Sine Curve
import matplotlib.pyplot as plt
import numpy as np
xstart = 0
xstop = 2*np.pi
increment = 0.1
x = np.arange(xstart, xstop, increment)
y = np.sin(x)
plt.plot(x, y)
plt.xlabel('x')
plt.ylabel('y')
plt.show()
```

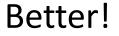

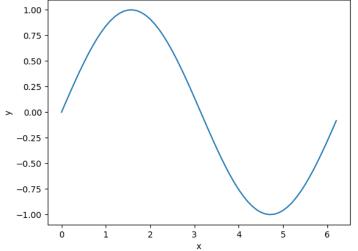

#### **Additional Python Resources**

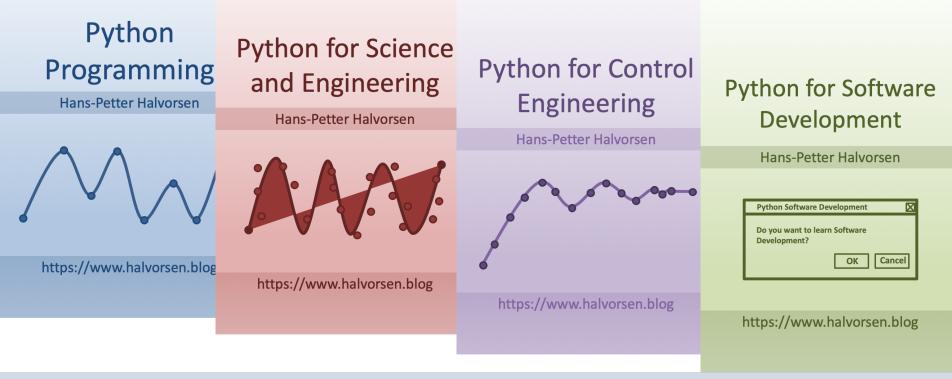

https://www.halvorsen.blog/documents/programming/python/

#### Hans-Petter Halvorsen

#### University of South-Eastern Norway

www.usn.no

E-mail: hans.p.halvorsen@usn.no

Web: <a href="https://www.halvorsen.blog">https://www.halvorsen.blog</a>

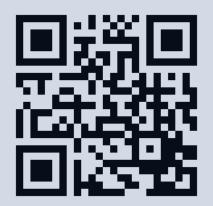

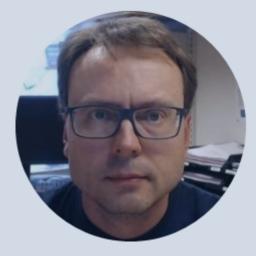